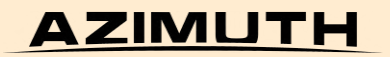

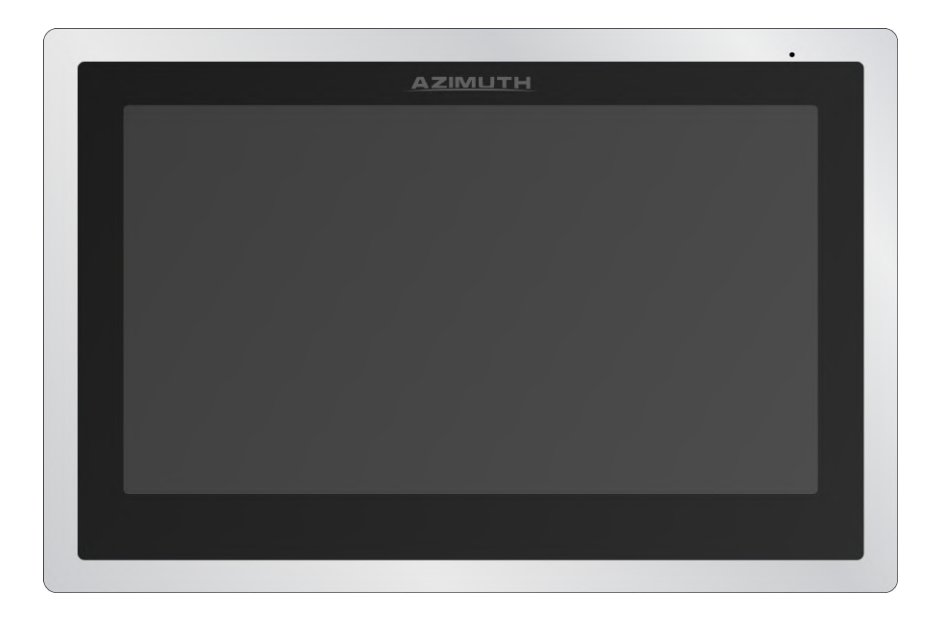

# Видеодомофон AZIMUTH AZ-103T

Руководство по установке и эксплуатации

Редакция №1.01 от 01.02.2023 г.

Настоящее руководство содержит инструкции по установке и эксплуатации видеодомофона AZIMUTH AZ-103T и предназначается как для инсталляторов, так и для пользователей.

### Примечание:

Графический дизайн пользовательского интерфейса видеодомофона может отличаться от приведенного в иллюстрациях настоящего руководства. Производитель оставляет за собой право вносить изменения в функционал, дизайн и интерфейс домофона без уведомления потребителя.

## **Оглавление**

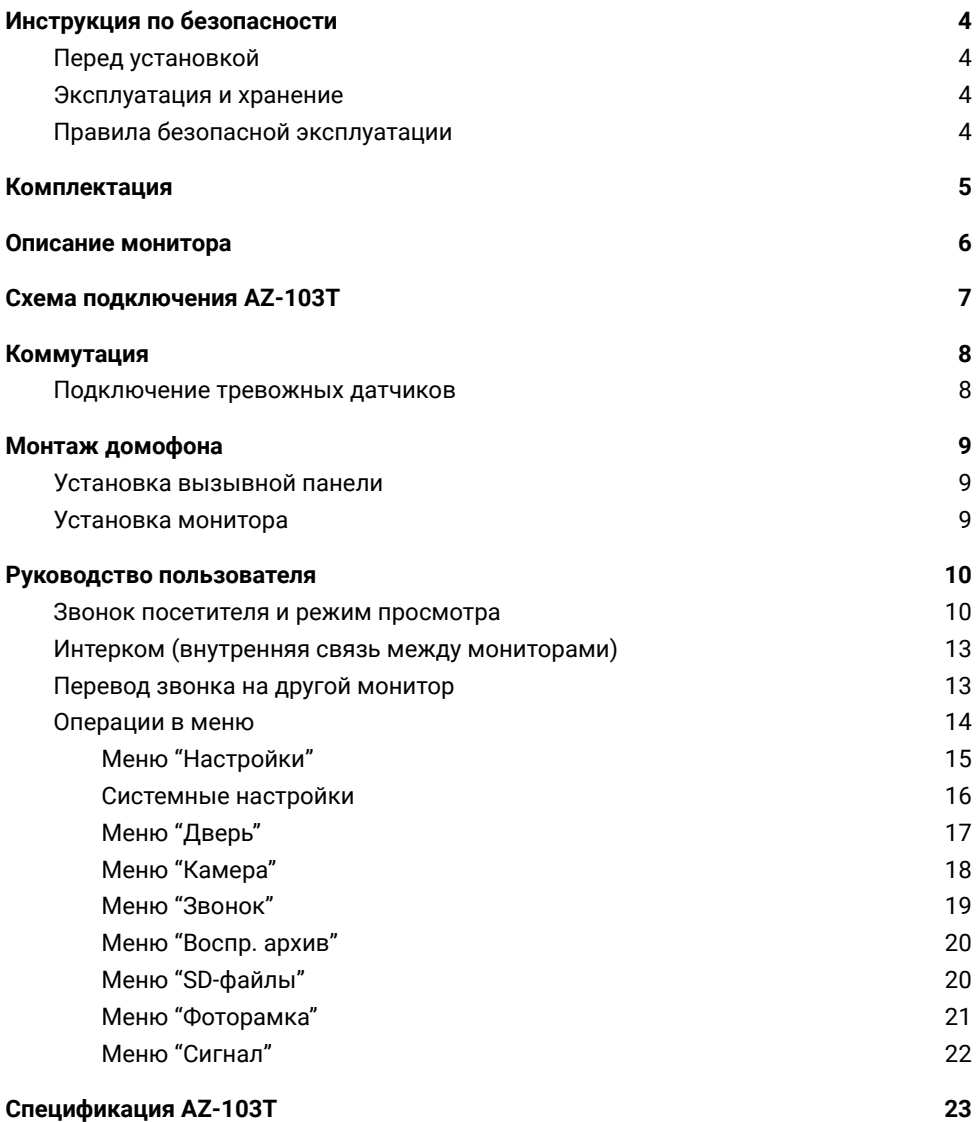

## <span id="page-3-0"></span>**Инструкция по безопасности**

## <span id="page-3-1"></span>**Перед установкой**

Внимание! Внутри изделия находятся неизолированные контакты под напряжением 220В. Они могут представлять опасность для жизни и здоровья человека. Ремонт и техническое обслуживание устройства должен выполнять квалифицированный специалист!

- Во избежание поражения электрическим током и повреждения устройства все работы по установке и подключению домофона проводите при отключенном питании. При подключении электрического кабеля убедитесь, что он защищен от повреждений и не подвержен какому-либо давлению.
- Установите устройство на вертикальной поверхности (прочная стена), не подверженной вибрации или внешнему влиянию. Не устанавливайте домофон рядом с источниками тепла, батареями отопления, радиаторами или холодильным оборудованием. Запрещается эксплуатация устройства в помещениях с повышенной влажностью (например, ванная комната или бассейн).

### <span id="page-3-2"></span>**Эксплуатация и хранение**

- Необходимо соблюдать эксплуатационную температуру (от 0°С до +50°С) и влажностþ (от 10% до 85%) без конденсации.
- Не подвергайте домофон воздействиям сильных вибраций, электромагнитных полей и прямому воздействию солнечных лучей.
- Не допускайте попадание жидкости на поверхность или внутрь корпуса монитора во время его работы — это может привести к пожару или поражению электрическим током. Если необходима влажная чистка, предварительно отключите питание домофона.

### <span id="page-3-3"></span>**Правила безопасной эксплуатации**

- Соблюдайте все рекомендации инструкции по эксплуатации.
- Не прикасайтесь к вилке питания мокрыми руками. Это может привести к удару электрическим током, короткому замыканию и возгоранию.
- Убедитесþ, что ничего не преграждает пути вентилāции устройства.
- Предусмотрите место для проводов заранее.
- Используйте только рекомендованные дополнительные устройства, описанные в данном руководстве.
- Не роняйте устройство и не допускайте падения на него других предметов.
- Не пытайтесь самостоятельно ремонтировать прибор, т.к. разбор корпуса прибора может привести к поражению электрическим током или другим угрозам. Ремонт должен проводиться квалифицированным персоналом.

## <span id="page-4-0"></span>**Комплектация**

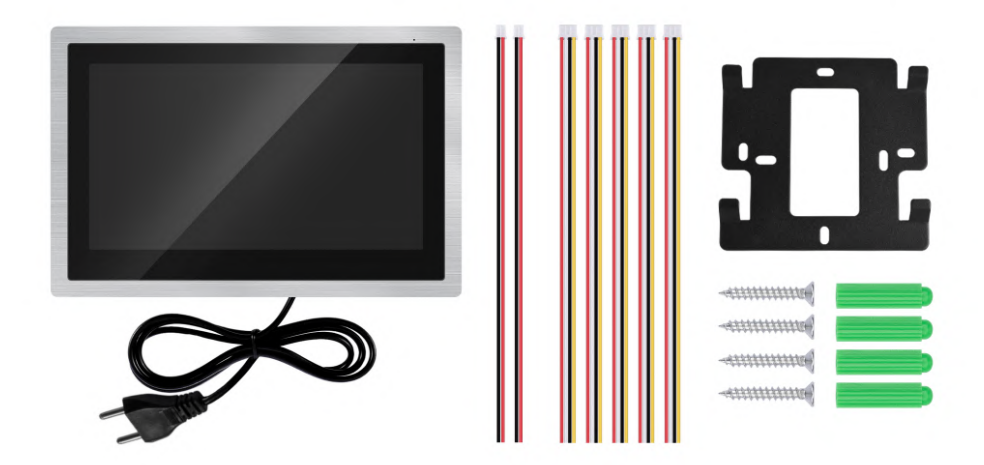

Монитор домофона - 1 шт. Дюбель - 4 шт. Саморез - 4 шт. Настенный кронштейн - 1шт. 4-жильный провод - 5 шт. 2-жильный провод - 2 шт.

### **Примечание:**

Мы стремимся обеспечивать пользователей наиболее актуальной информацией о своих продуктах, их характеристиках и дизайне. Возможны незначительные расхождения между изображениями и характеристиками, приведенными в инструкции, и реальным внешним видом и характеристиками домофона.

Производитель оставляет за собой право изменять характеристики изделия и комплект поставки без предварительного уведомления.

## <span id="page-5-0"></span>**Описание монитора**

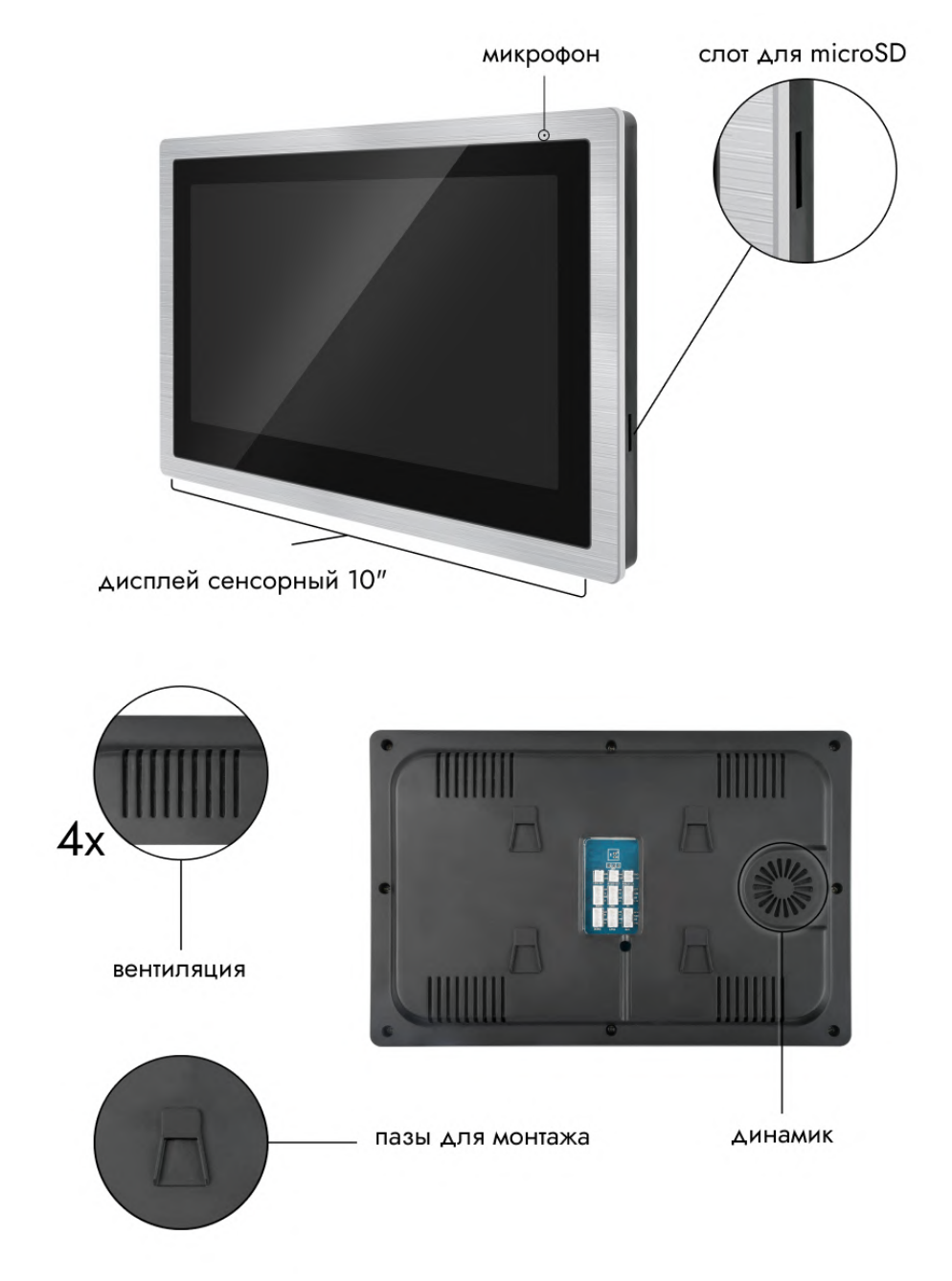

## <span id="page-6-0"></span>**Схема подключения AZ-103T**

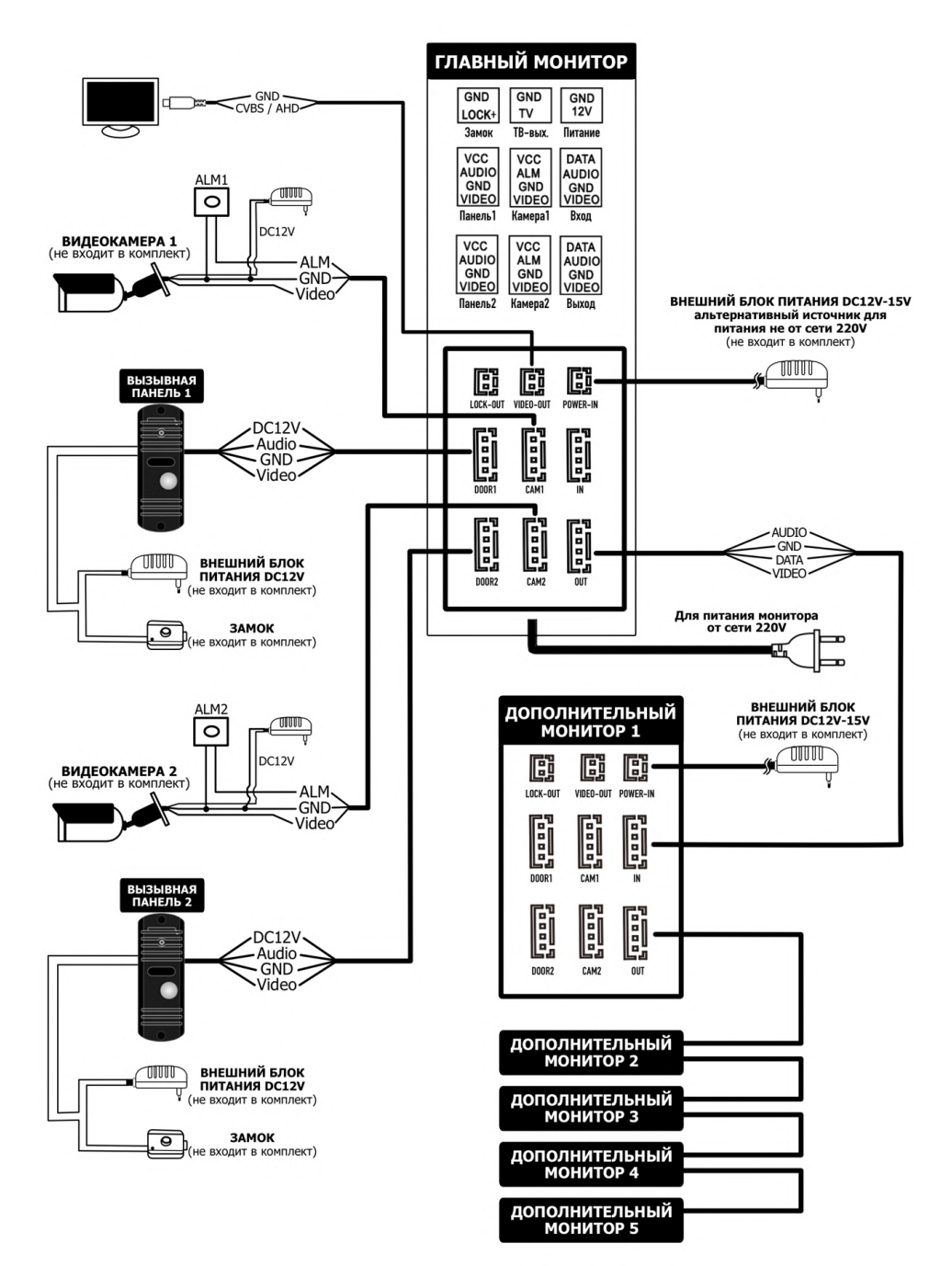

## <span id="page-7-0"></span>**Коммутация**

Электромеханический замок/источник питания/камера не входят в комплект устройства, в связи с этим обратите особое внимание на соответствие характеристик приобретаемых устройств.

Вы приобрели устройство со встроенным блоком питания, который поддерживает широкий диапазон напряжения (100-240В).

Рекомендуемый кабель для подключения: RG-59 или КВК-2П.

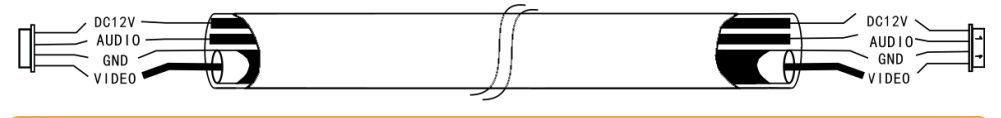

Не рекомендуется использовать кабель UTP и COR/ES.

### <span id="page-7-1"></span>**Подключение тревожных датчиков**

Домофон обладает базовыми функциями сигнализации и позволяет подключить 2 нормально открытых (НО) тревожных датчика (см. схему подключения на рисунке ниже). Питание тревожных датчиков должно осуществляться от внешних источников питания, но не от монитора.

Когда контакты тревожного входа переходят в тревожное состояние (тип датчика задается в меню "Настройки" -> "Камера"), то активируется сирена: динамик монитора воспроизводит сигнал тревоги в течение заданного времени.

В устройстве с установленной SD-картой одновременно с запуском тревожного сигнала начинается запись фото или видео.

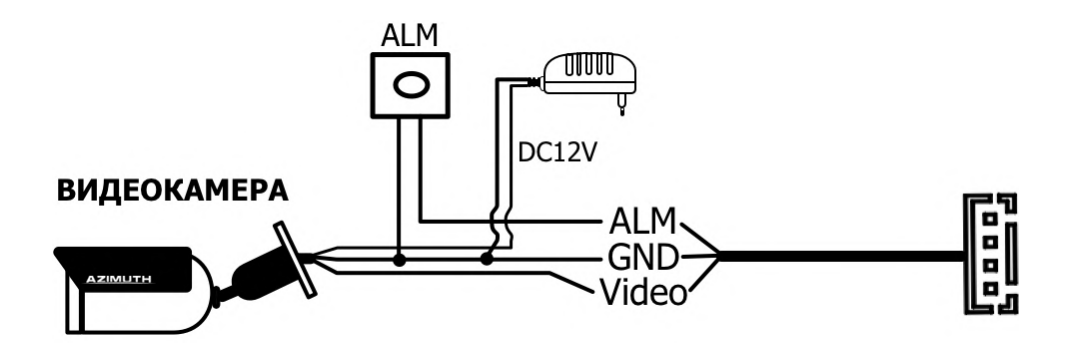

# <span id="page-8-0"></span>**Монтаж домофона**

## <span id="page-8-1"></span>**Установка вызывной панели**

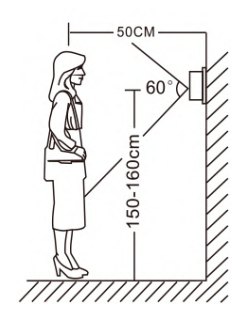

Не разбирайте вызывную панель самостоятельно, чтобы избежать поражения электрическим током.

Не трясите, не стучите и не роняйте вызывную панель - это может привести к повреждению деталей.

Отключите питание устройства перед установкой.

Наиболее оптимальное расположение вызывной панели – на уровне глаз посетителā.

Не размещайте вызывную панель напротив солнца или других источников яркого света.

Установите вызывную панель на расстоянии не менее 30 см от сети переменного тока во избежание фоновых помех.

Не размещайте вызывную панель в агрессивной среде (высокая температура, открытые осадки, высокая влажность, пыль и т.п.).

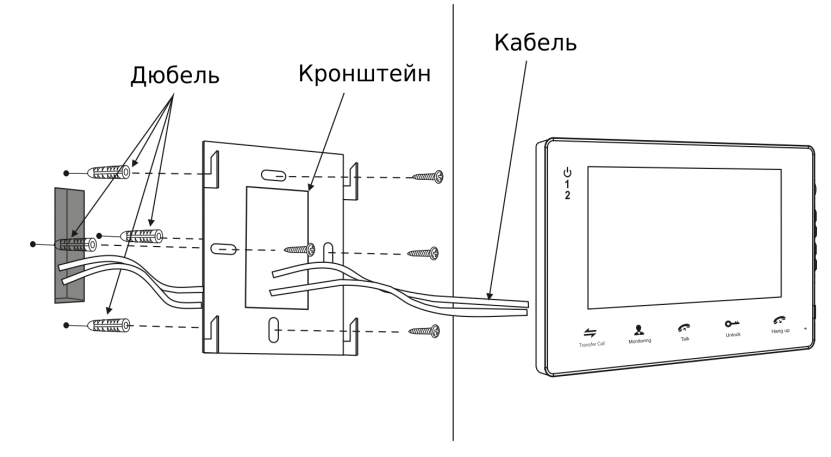

### <span id="page-8-2"></span>**Установка монитора**

## <span id="page-9-0"></span>**Руководство пользователя**

### <span id="page-9-1"></span>**Звонок посетителя и режим просмотра**

Когда посетитель нажимает кнопку вызова на вызывной панели, на мониторе появляется видеоизображение с камеры вызывной панели. Мелодия вызова звучит и на мониторе, и на панели.

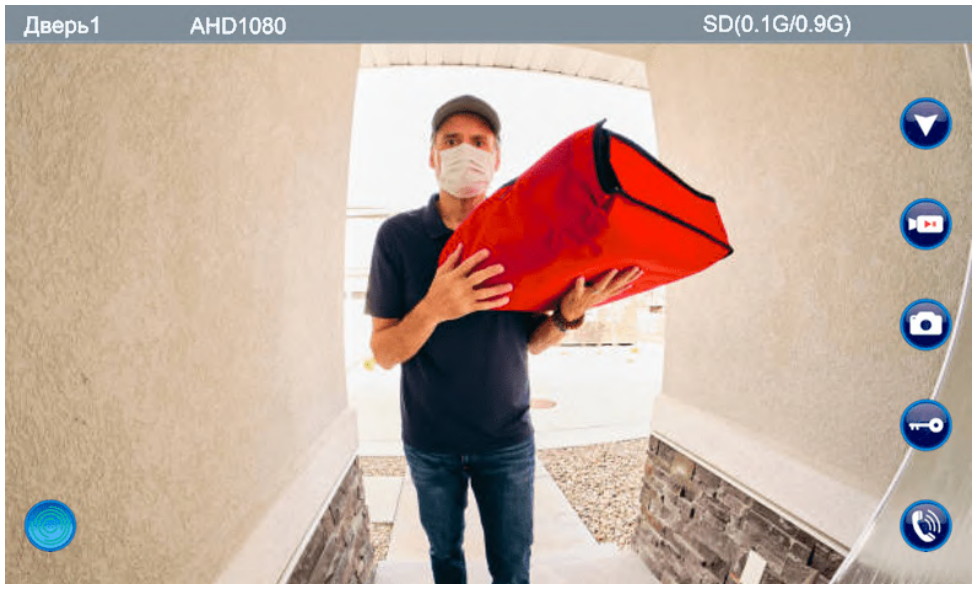

*Звонок посетителя*

Чтобы **ответить на вызов**, нажмите  $\mathcal{C}$ , Начнется разговор с посетителем, и кнопка  $\mathbf{\hat{C}}$  превратится в кнопку

Чтобы **открыть замок**, нажмите **...** 

Чтобý **закончитþ разговор** и перевести монитор в режим ожиданиā, нажмите .

Вы можете открыть замок, не начиная разговора с посетителем.

В этом случае монитор будет показывать изображение с панели еще в течение 20 секунд после открытия замка, чтобы вы могли убедиться, что посетитель вошел. Чтобы перевести монитор в режим ожидания, дважды нажмите  $\mathbf{C} / \mathbf{C}$ .

При отсутствии ответа на вызов, монитор автоматически перейдет в режим ожидания через 30 секунд (длительность, мелодию и громкость звонка можно настроитþ, см. *[Меню "Звонок"](#page-18-0)*).

**Длā просмотра видеоизображениā с вýзýвнýх панелей и камер** в *[Основном](#page-13-0) меню* нажмите на кнопку соответствующего устройства:

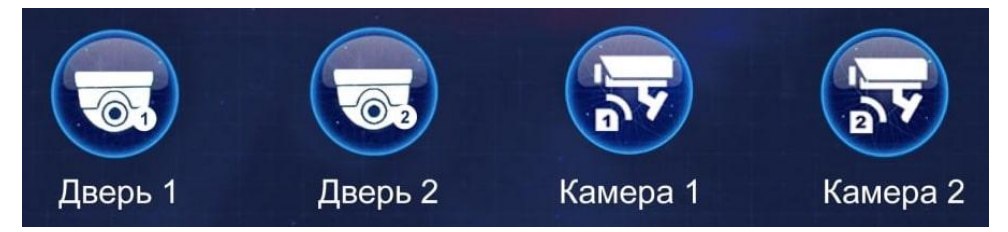

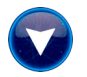

Для переключения между панелями/камерами в режиме просмотра используйте кнопку "Переключить канал".

Как и в случае со звонком посетителя, нажатие на кнопку  $\mathbf{\hat{C}}$  начинает аудиосвязь с панелью. Если вместо кнопки  $\mathbf{\hat{S}}$  вы видите кнопку  $\blacksquare$ , значит, аудиосвязь с панелью уже включена. Нажатие на кнопку **переводит монитор в режим** ожидания.

Как во времā звонка, так и в режиме просмотра **строка информации вверху ÿкрана** показывает: какой канал просматривается в данный момент, разрешение изображения, при наличии SD-карты: заполненное место/емкость SD-карты, при отсутствии SD-карты: "NO SD":

#### SD(0.1G/0.9G) **AHD1080** Дверь1

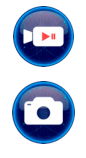

Как во времā разговора с посетителем, так и в режиме просмотра вý можете **сохранитþ видеозаписþ или фотоснимок**. Первое нажатие на кнопку "Видеозапись" начинает запись видео, второе нажатие завершает запись и сохраняет видеофрагмент на SD-карту. Кнопка "Фото" "сохраняет фотоснимок.

RFC.

SD(0.1G/0.9G)

 $00.23$ 

Во время записи видео в верхней строке мигает значок REC, а также отображается длительность записи:

Дверь1 **AHD1080** 

Сохраненные фото и видео вы сможете найти в Меню "Воспр.архив"

Внимание! Запись фото и видео возможна только при наличии SD-карты.

Если в режиме просмотра начался вызов с какой-либо вызывной панели, то режим просмотра автоматически отключается и монитор переходит в режим вызова.

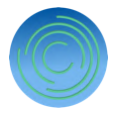

В режиме просмотра/разговора с посетителем вы можете **регулироватþ громкостþ звука, менāтþ настройки изображениā и масштабироватþ его**. Длā ÿтого нажмите кнопку настроек в нижнем левом углу экрана. Появится меню настроек:

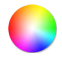

Настройки изображения. Доступна регулировка трех параметров.

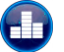

Регулировка громкости звука

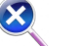

Масштабирование изображениā

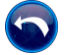

Выйти из меню настроек

Настройки сохраняются после выхода из режима настроек. Для каждой вызывной панели/камеры настройки задаются отдельно.

### <span id="page-12-0"></span>**Интерком (внутренняя связь между мониторами)**

При последовательном подключении 2-х и более мониторов (макс. 6 мониторов) доступна функция внутренней связи между мониторами.

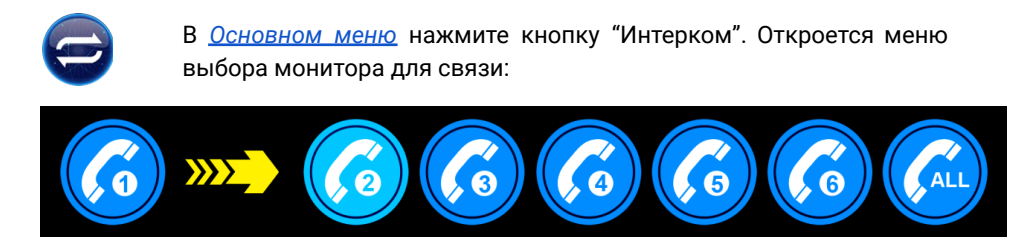

Нажмите на номер устройства, с которым хотите инициировать аудиосвязь. Чтобы принять вызов, пользователю монитора, на который выполняется вызов, нужно нажать кнопку  $\ddot{\mathbb{Q}}$  в нижнем правом угле экрана. Для завершения вýзова/разговора нажмите .

При выборе последнего пункта (ALL), вызов начнется на все подключенные в систему мониторы. Разговор начнется с устройством, который принял вызов первым.

### <span id="page-12-1"></span>**Перевод звонка на другой монитор**

Для работы этой функции необходимо, чтобы в системе было как минимум 2 монитора и 1 вызывная панель.

При вызове с вызывной панели звонок производится одновременно на все мониторы, подключенные в систему. Если один из мониторов принимает звонок (кнопка  $\mathbb Q$ ), вызов на остальные мониторы прекращается.

Чтобы перевести звонок на другой монитор, во время разговора с посетителем нажмите кнопку  $\rightleftarrows$ . Откроется меню выбора устройства для перевода звонка. Как и в случае внутренней связи между мониторами, вы можете выбрать как определенное устройство, так и все подключенные (ALL).

## <span id="page-13-0"></span>**Операции в меню**

В режиме ожидания нажмите в любом месте экрана, чтобы отобразилось основное меню.

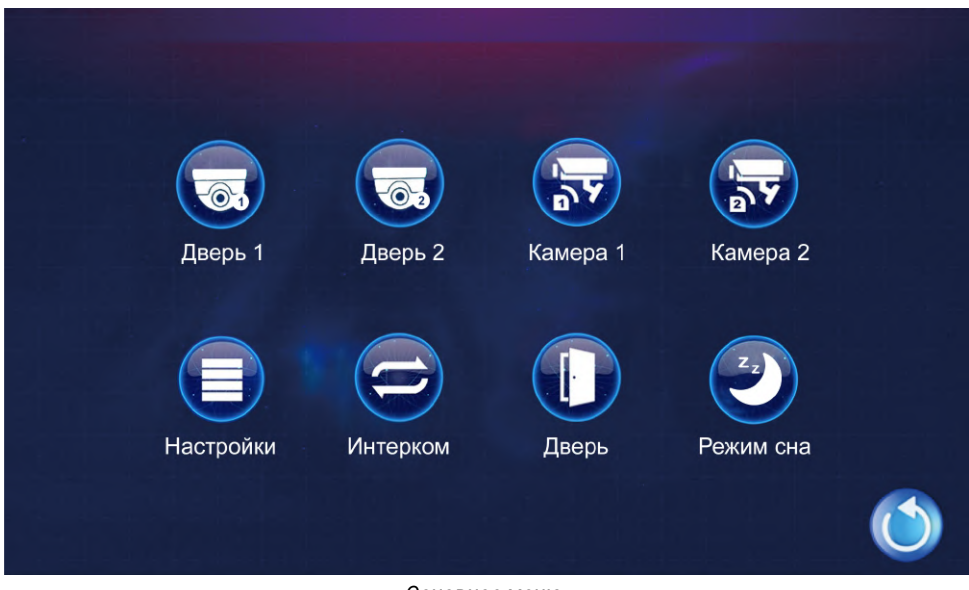

*Основное меню*

**Дверþ 1, Дверþ 2, Камера 1, Камера 2:** нажмите, чтобý просматриватþ изображение с камеры соответствующего устройства: вызывной панели или камеры видеонаблюдения.

**Настройки:** *[см. стр. 15](#page-14-0).*

**Интерком:** нажмите длā аудиосвāзи с другими мониторами в системе *([подробнее](#page-12-0) [см. стр. 13\)](#page-12-0)*

**Дверь:** Нажмите, чтобы открыть замок. Пока замок открыт, вы будете видеть иконку открытого замка вместо иконки двери.

### Режимы работы (нажмите на иконку текущего режима для изменения режима):

Дома - стандартный режим. Звонки с вызывной панели поступают в соответствии с расписанием, установленным в [меню "Звонок"](#page-18-0).

**Не дома** – нажав на кнопку вызова, посетитель услышит автоответчик:

"К сожалению, нас нет дома, оставьте ваше сообщение", и запустится запись видеосообщения. Все записи сохраняются в меню ["Воспр.архив](#page-19-0)". Если SD-карта не установлена, то монитор будет звонить как в режиме "Дома".

**Режим сна** – отключение всех звуков монитора (беззвучные вызовы и нажатия на экран).

### <span id="page-14-0"></span>**Меню "Настройки"**

Нажмите кнопку "Настройки" в основном меню:

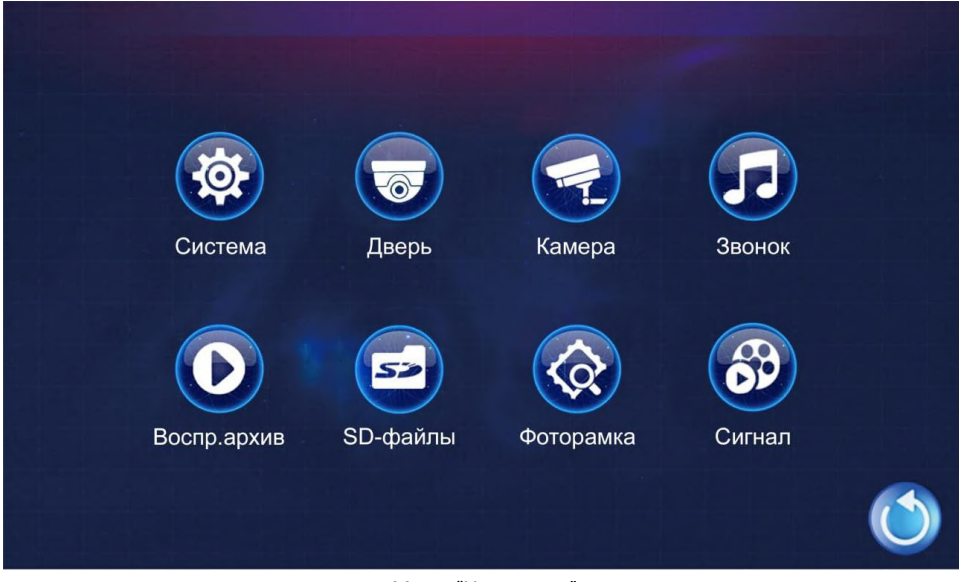

*Меню "Настройки"*

В главах ниже подробно описаны каждый из пунктов меню "Настройки":

**Система**: *[см. стр. 16](#page-15-0)* **Дверþ**: *[см. стр. 17](#page-16-0)* **Камера**: *[см. стр. 18](#page-17-0)* **Звонок**: *[см. стр. 19](#page-18-0)* **Воспр.архив**: *[см. стр. 20](#page-19-0)* **SD-файлы**: *[см. стр. 20](#page-19-1)* **Фоторамка**: *[см. стр. 21](#page-20-0)* **Сигнал**: *[см. стр. 22](#page-21-0)*

### <span id="page-15-0"></span>**Системные настройки**

Путь к системным настройкам: Основное меню -> Настройки -> Система.

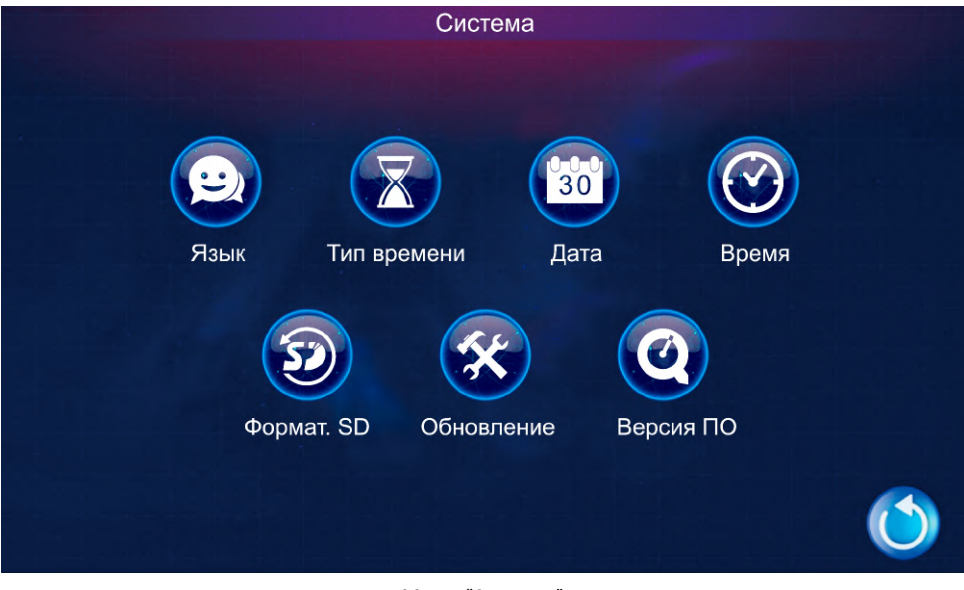

*Меню "Система"*

Язык: русский/английский/китайский

Тип времени: выбор формата даты: день-месяц-год/месяц-день-год/год-месяц-день

Дата, Время: устанавливаются вручную

Формат. SD: отобразится всплывающее окно, уточняющее, действительно ли вы хотите отформатироватþ SD-карту. **Внимание! Все ваши файлý на SD-карте** удалятся. Нажмите "да" для форматирования, "нет" для возвращения в меню.

**Обновление:** опциā **"**Сброс" возвращает устройство к заводским настройкам. Опциā "Обновление прошивки" устанавливает обновление ПО, загруженное на SD-карту.

Версия ПО: показывает текущую версию программного обеспечения.

### <span id="page-16-0"></span>**Меню "Дверь"**

Путь к меню: Основное меню -> Настройки -> Дверь.

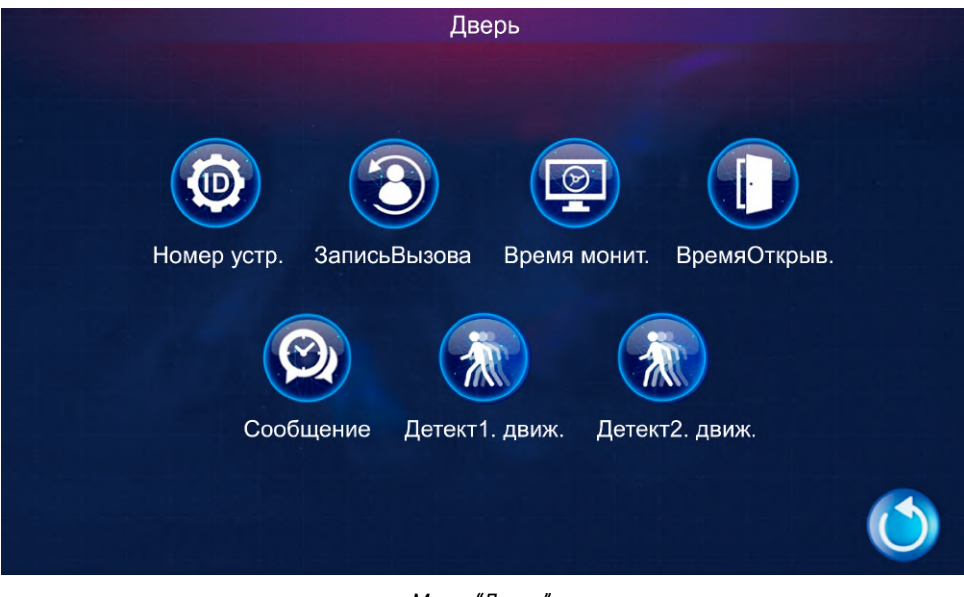

*Меню "Дверь"*

**Номер устройства:** номер монитора в системе. В системе с 2-мā и более мониторами, панель подключается к монитору 1, дополнительным мониторам необходимо вручную назначить номера 2, 3, 4, 5, 6 в соответствии с порядком их подключения. Не назначайте мониторам одинаковые номера.

Запись вызова: при выборе варианта "Фото", при вызове с вызывной панели будет сохраняться фотография посетителя, при выборе "Видео" – видеозапись вызова и разговора.

**Времā монит.:** времā, через которое монитор перейдет из режима просмотра в режим ожидания (120с./180с./240с./300с./Вкл.). При выборе варианта "Вкл", монитор будет находиться в режиме просмотра, пока пользователь вручную не переведет его в режим ожиданиā.

**ВремяОткрыв:** время, на которое подается сигнал на открытие замка (макс. 10 сек.) Сообщение: настройка длительности записи видеосообщения автоответчиком в случае отсутствия ответа на вызов (30 сек/60 сек/120 сек/Откл.) При выборе варианта "Откл." при отсутствии ответа на вызов в режимах "Дома" и "Режим сна" автоответчик включаться не будет (В режиме "Не дома" при наличии SD-карты автоответчик все равно включится). О режимах *[см. стр.](#page-13-0)* 14

**Детект1** и **Детект2 движ**: настройка записи видео при обнаружении движениā камерой вызывной панели. Индикатор панели, на которой включена детекция движения, будет непрерывно гореть. 1/2/3 - уровни чувствительности к движению.

### <span id="page-17-0"></span>**Меню "Камера"**

Путь к меню: Основное меню -> Настройки -> Камера.

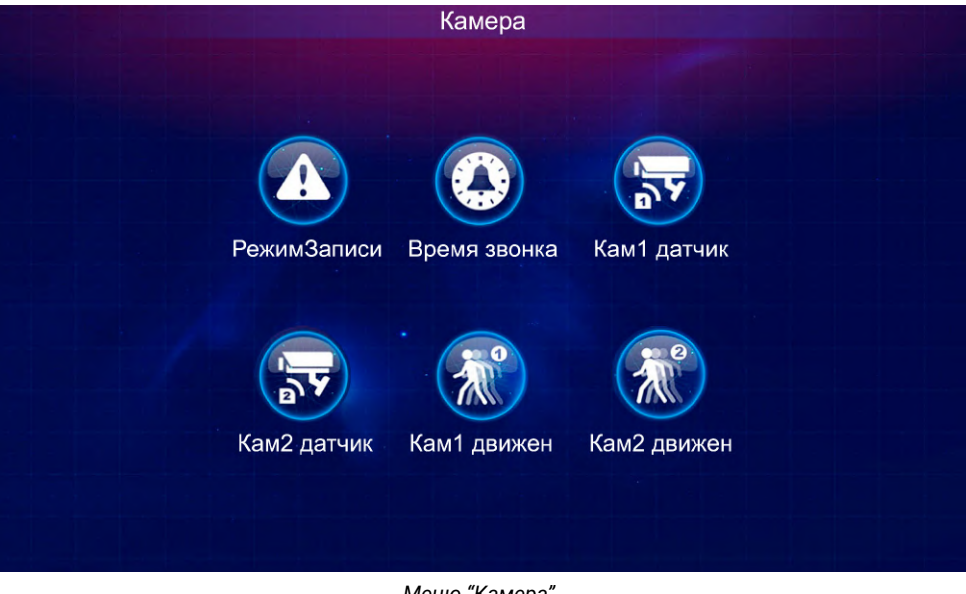

*Меню "Камера"*

Режим записи: режим, в котором будет вестись запись с камер по тревоге (по сигналу от устройств, подключенных к тревожным входам монитора): Видео/Фото.

**Время звонка:** выбор длительности сигнала тревоги или отключение сигнала и записи по тревоге (5 сек/10 сек/20 сек/Откл).

**Кам1 датчик** и **Кам2 датчик**: настройка записи изображениā с камер по тревоге (НО/НЗ/Откл.)

**Кам1 движение и Кам2 движение:** настройка записи видео с камер при обнаружении движения или отключение записи по движению. 1/2/3 - уровни чувствительности к движению.

### <span id="page-18-0"></span>**Меню "Звонок"**

Путь к меню: Основное меню -> Настройки -> Звонок.

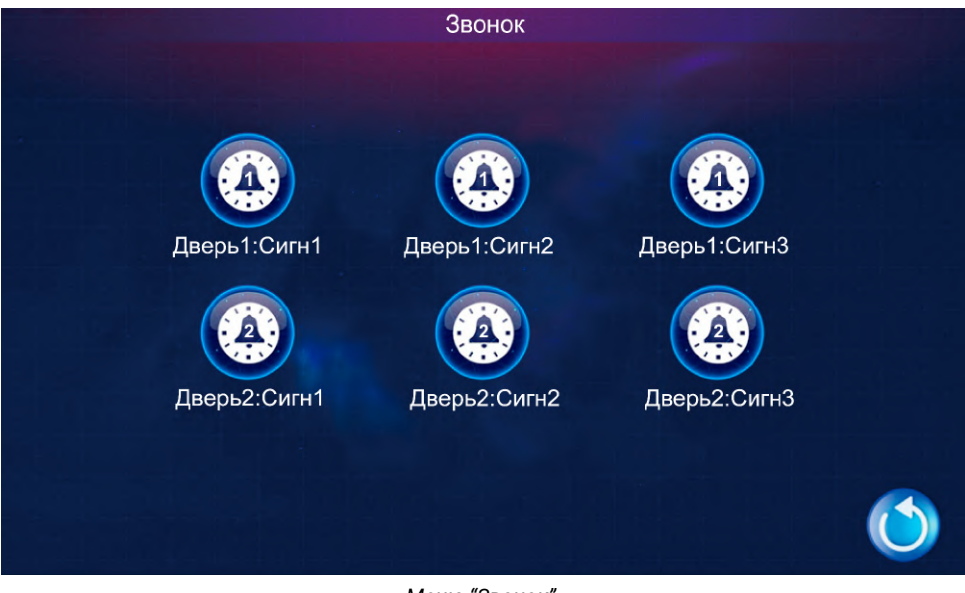

*Меню "Звонок"*

Для каждой вызывной панели вы можете установить разные настройки звонка на 3 разных промежутка времени:

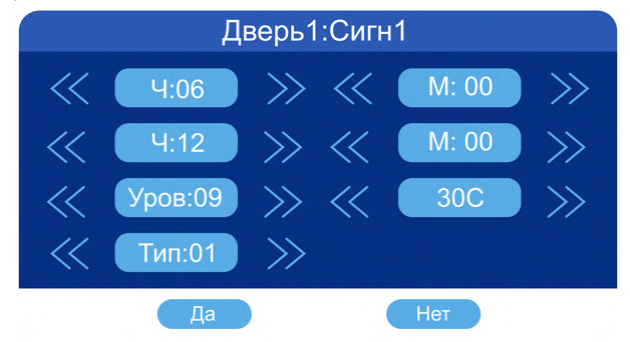

"Ч" (Часов) и "М" (Минут) задают интервал времени

**Уров.:** громкость звонка (всего 10 уровней громкости, либо уровень 0 - беззвучный)

**Сек.:** длителþностþ звонка (от 5 секунд до 120 секунд)

Тип: мелодия звонка. Выбор из 10-ти встроенных мелодий звонка или ваша mp3 мелодия, загруженная на SD-карту.

### <span id="page-19-0"></span> $M$ еню "Воспр. архив"

Путь к меню: Основное меню -> Настройки -> Воспр. архив.

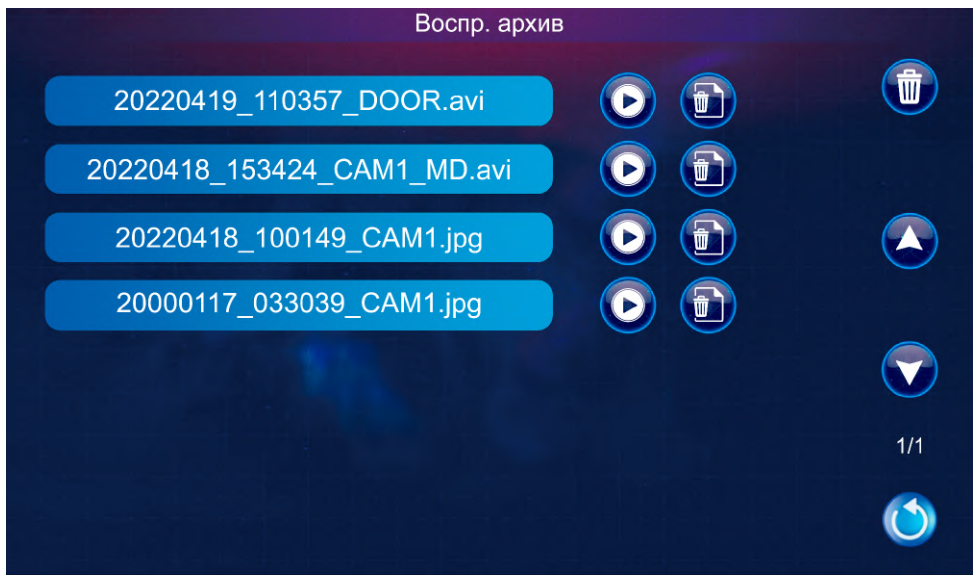

*Меню "Воспр. архив"*

В меню "Воспр. архив" будут отображаться все файлы фото и видео, записанные с вызывных панелей и камер. Порядок сортировки: сначала новые.

Файлы, записанные по движению, имеют в конце названия аббревиатуру "MD", файлы, записанные автоответчиком - "MSG".

Кнопка воспроизводит файл Кнопка В удаляет файл Кнопка **и удаляет все файлы из папки** 

### <span id="page-19-1"></span>**Меню "SD-файлы"**

Путь к меню: Основное меню -> Настройки -> SD-файлы.

В меню "SD-файлы" отображаются файлы, загруженные вами на SD-карту. Внешний вид меню аналогичен меню "Файлы записи".

Установить загруженную на SD-карту mp3-мелодию в качестве звонка вы можете в *[меню "Звонок".](#page-18-0)*

Как установить загруженное на SD-карту изображения на заставку ждущего режима, см. *[Меню "Фоторамка".](#page-20-0)*

Монитор поддерживает изображения только с расширением .jpg. Если у ваших файлов расширение .jpeg, их необходимо переименоватþ.

### <span id="page-20-0"></span>**Меню "Фоторамка"**

Путь к меню: Основное меню -> Настройки -> Фоторамка.

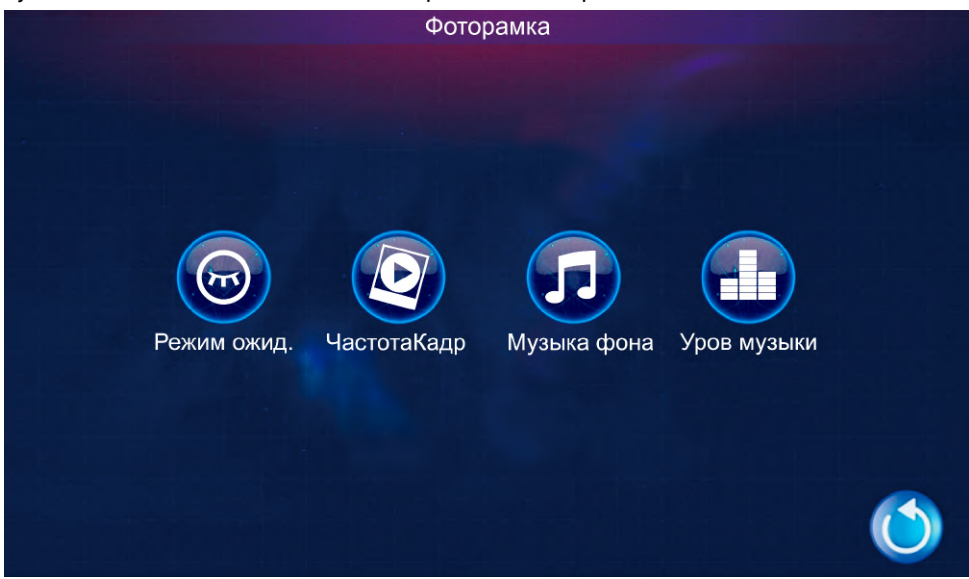

*Меню "Фоторамка"*

Режим ожид.: закрыть/Фоторамка/Часы. "закрыть" - монитор будет гаснуть при переходе в режим ожидания. Фоторамка - монитор в режиме ожидания будет показывать слайд-шоу из изображений, загруженных на SD-карту. Часы – монитор в режиме ожидания будет показывать текущее время и дату.

Режим ожидания "Фоторамка" недоступен при включенной записи по движению. Отключите запись по движению в меню "Дверь" и/или меню "Камера".

Рекомендуемый параметр Режима ожидания - "Откл.", т.к. длительная эксплуатация в режимах ожидания "Фоторамка" и "Часы" может со временем вызвать выцветание некоторых частей дисплея.

ЧастотаКадр: скорость переключения изображений во время слайд-шоу в случае, если изображений несколько (от 1 до 60 сек).

Музыка фона: проигрывание мелодии в режиме ожидания. Если SD-карта установлена, при выборе значения "Вкл" (без нажатия кнопки "Да"), откроется папка с мелодиями, загруженными на SD-карту. Установите галочки напротив мелодий, которые вы хотите установить в качестве музыки фона. Если вы не выберете мелодию для фона, или на SD-карте нет аудиофайлов, или SD-карта не установлена, но функция музыки фона будет включена, в фоновом режиме будет проигрываться встроенная мелодия.

**Уров музыки:** громкость фоновой музыки (10 уровней громкости).

### **Меню "Сигнал"**

Путь к меню: Основное меню -> Настройки -> Сигнал.

<span id="page-21-0"></span>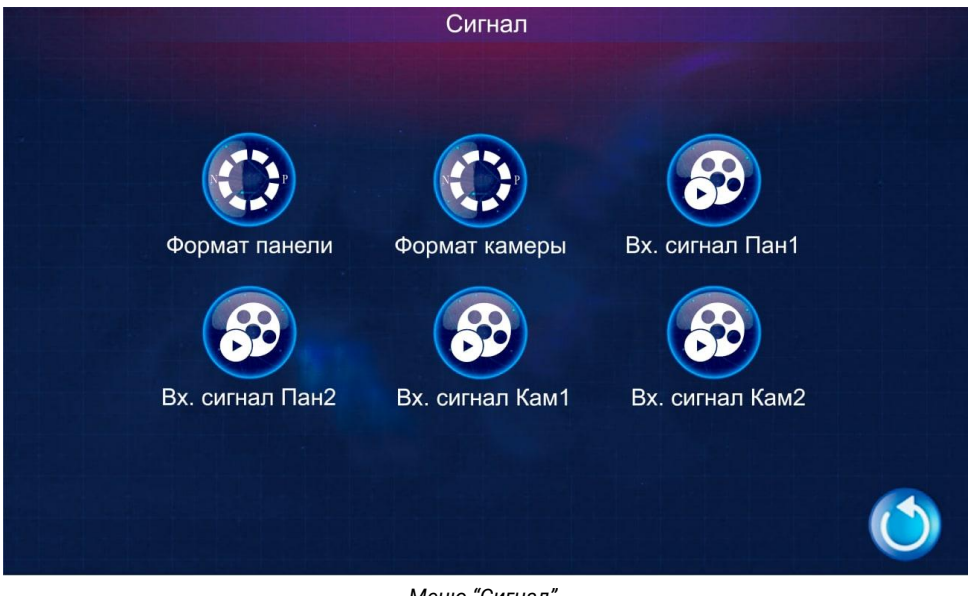

*Меню "Сигнал"*

**Формат панели/Формат камеры:** установите соответствующий вашим панелям/камерам формат - PAL/NTSC или выберите "Определить" - монитор автоматически определит формат подключенных устройств.

Вх.сигнал Пан1/Вх.сигнал Пан2: установите формат сигнала вызывной панели: AHD1080/AHD720/CVBS/CVI1080/CVI720/TVI1080/TVI720. Если соответствующая вызывная панель будет иметь отличный формат сигнала от установленного в этом поле, вы не сможете просматривать изображение с нее.

**Вх.сигнал Кам1/Вх.сигнал Кам2:** аналогично "Вх.сигнал Пан1/Вх.сигнал Пан2", но относится к подключенным камерам.

# <span id="page-22-0"></span>**Спецификация AZ-103T**

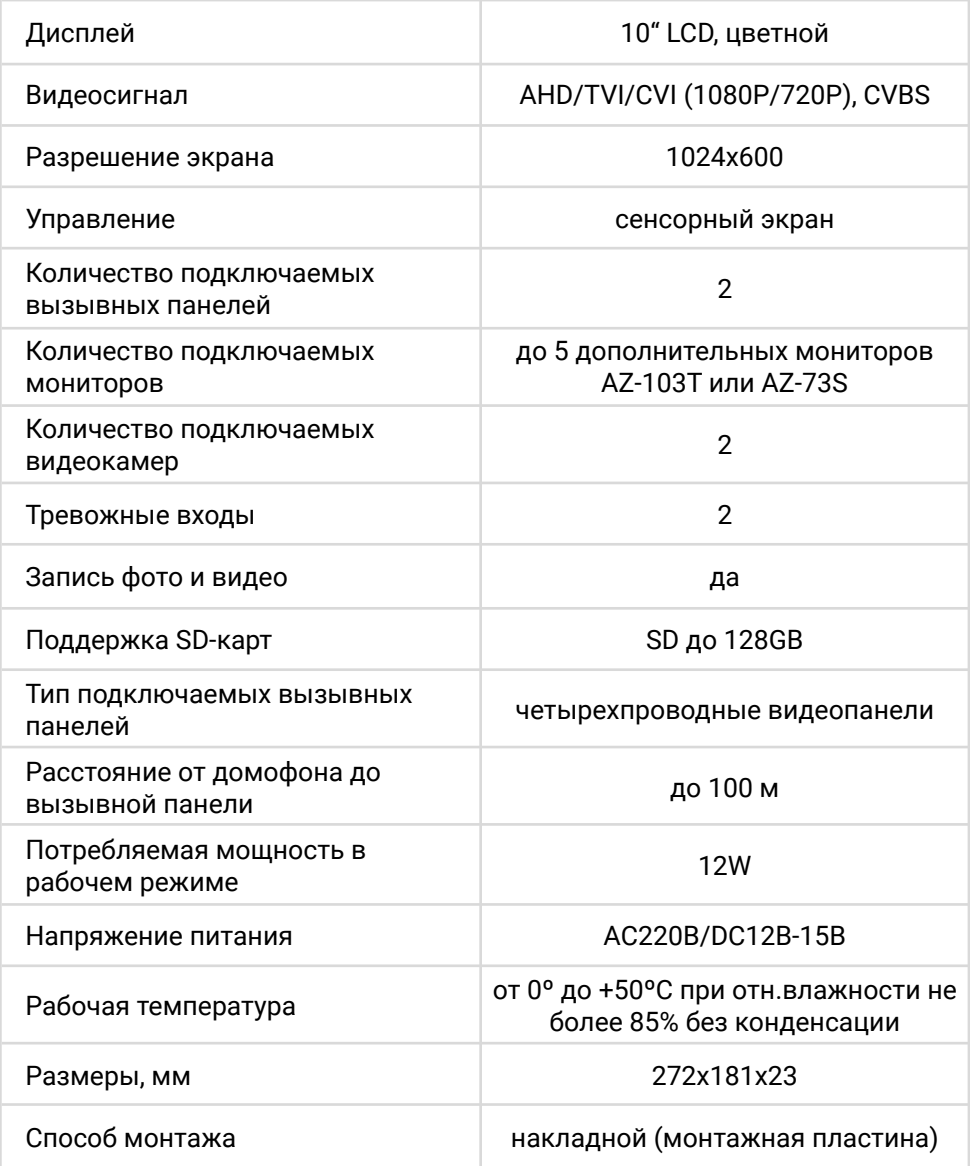

*Производитель оставляет за собой право менять характеристики продукта без предварительного уведомления потребителя. Актуальные данные и справочные материалы смотрите на сайте www.azimuth-cctv.ru.*